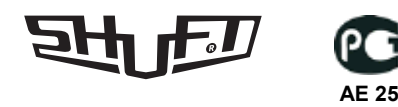

# **Пульт управления PRO Руководство по эксплуатации**

# **Пульт управления PRO**

Пульт управления PRO предназначен для управления приточно – вытяжными установками с пластинчатым рекуператором или роторным регенератором, с предустановленной системой автоматического управления. Пульт оснащен жидкокристаллическим дисплеем. С помощью данного пульта пользователь может установить желаемую температуру приточного воздуха, выбрать скорость вращения вентилятора, а также задать программу работы установки.

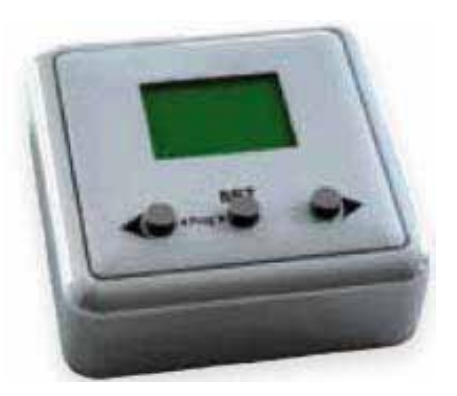

# **Указания по безопасности**

Все работы с устройствами (монтаж, электрические соединения, обслуживание и ремонт) должны производиться при отключенном электропитании квалифицированным персоналом при соблюдении действующих норм. Устройства непригодны для работы во взрывоопасной среде.

# **Технические данные**

Степень защиты: IP20<br>Интерфейс передачи данных: International Security RS485 Интерфейс передачи данных: Напряжение питания: 15..30 В Размеры (высота×ширина×глубина) 82 × 8<br>22 × 82 × 82 × 82 минература, отображаемая на пульте: 30 °С Максимальная температура, отображаемая на пульте:

# **Транспортировка и хранение**

Берегите пульт от ударов и падений. Не подвергайте его механической нагрузке. До монтажа храните устройство в сухом помещении, температура окружающей среды — между +5 °С и +40 °С. Место хранения должно быть защищено от грязи и воды. Не рекомендуется хранить продукт дольше, чем 1 (один) год.

# **Монтаж устройства**

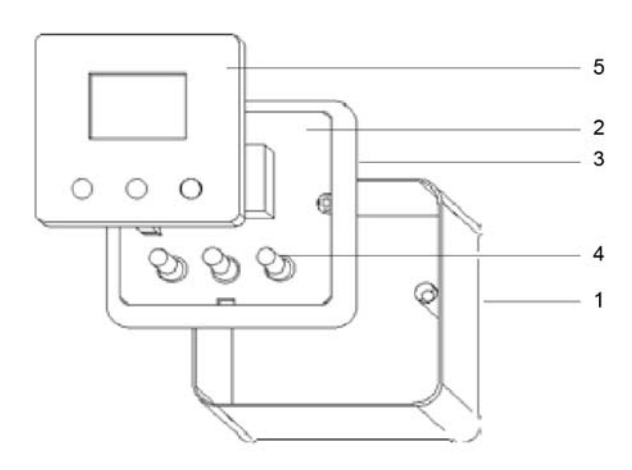

# **Установка на стену**

1) Прикрепите коробку (1) к стене.

2) Поместите электронную плату (2) в рамку (3) и подключите кабель.

3) Прикрепите электронную плату и рамку к коробке.

4) Вставьте кнопки (4) в крышку (5) и зафиксируйте крышку в электронную плату.

# **Установка в монтажную коробку**

1) Коробка (1) не нужна.

2) Поместите электронную плату (2) в рамку (3) и подключите кабель.

3) Прикрепите электронную плату и рамку к стенной монтажной коробке.

4) Вставьте кнопки (4) в крышку (5) и зафиксируйте крышку в электронную плату.

# **Подключение пульта управления PRO к установке**

Для подключения к установке необходимо воспользоваться соединительным кабелем, который входит в комплект пульта (длина кабеля 14 метров). Подключите кабель соответствующим разъемом к тыльной стороне пульта. Для подключения к установке необходимо открыть секцию, где находится блок автоматики, и согласно схеме электрических соединений установки произвести подключение.

# **Индикация**

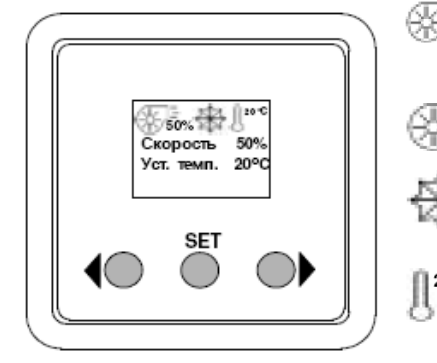

Скорость вращения двигателя вентилятора 0-100% (только для  $\circledast$  50% моделей CAUP 250VE-A, CAUP 500VE-A).

Скорость вращения двигателя вентилятора 0, 1, 2, 3 (для всех моделей, кроме CAUP 250VE-A, CAUP 500VE-A).

Защита теплообменника от замерзания включена.

20°C Установленная температура.

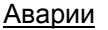

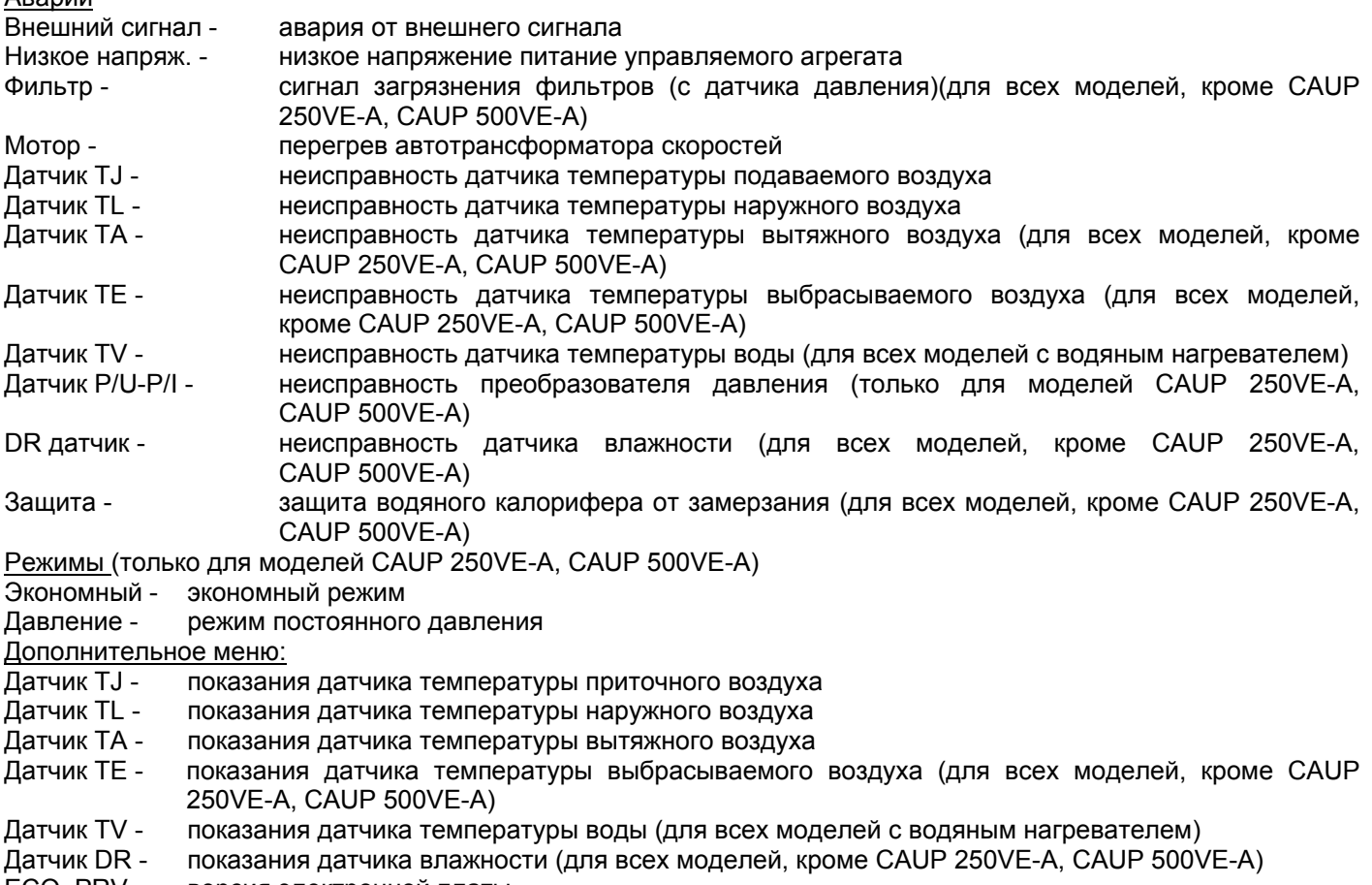

ECO, PRV - версия электронной платы

#### **Использование пульта управления**

Для включения пульта нажмите и удерживаете кнопку "SET" 5 секунд.

#### **Установка скорости вращения двигателя вентилятора**

Нажимайте "SET" до тех пор, пока не будет индицироваться установка скорости. Затем стрелками установите желаемое значение и нажмите "SET" для подтверждения. Выход из режима установки произойдет через 15 с, если не нажата ни одна из кнопок.

#### **Установка температуры**

Нажимайте "SET" до тех пор, пока не будет индицироваться установка температуры. Затем стрелками установите желаемое значение температуры и нажмите "SET" для подтверждения. Выход из режима установки произойдет через 15 с, если не нажата ни одна из кнопок.

#### **Установка давления (если подключен преобразователь) (только для моделей CAUP 250VE-A, CAUP 500VE-A)**

Для изменения давления нажимайте "SET" до тех пор, пока не будет индицироваться установка давления. Затем стрелками установите желаемое значение и нажмите "SET" для подтверждения. Выход из режима установки произойдет через 15 с, если не нажата ни одна из кнопок.

#### **Вход в дополнительное меню**

Нажмите одновременно "SET" и левую кнопку. При этом на дисплее отобразятся показания датчиков и версия платы (например TJ – 25, что означает «температура поступающего воздуха 25°С»). Выход из меню осуществляется нажатием кнопки "SET". Выход из режима установки произойдет через 15 с, если не нажата ни одна из кнопок.

#### **Выбор языка**

Нажмите стрелки одновременно. На последней строке появится название языка. Стрелками выберите желаемый язык и нажмите "SET". Выбор языка невозможен в режиме установки. Выход из режима установки произойдет через 15 с, если не нажата ни одна из кнопок.

#### **Выключение пульта**

Для выключения пульта нажмите и удерживаете "SET", пока не покажется "OFF".

#### **Программирование**

Чтобы попасть в режим программирования, нажмите "SET" и левую кнопку ("Prog"). Пункты меню программирования:

- 1. События
- 2. Отпуск
- 3. Дополнительно
- 4. Дата-Время
- 5. Выход

#### **1. События**

Предназначен для ввода временной программы работы агрегата. Можно ввести 4 события с разными временем начала, скоростью вентиляторов, температурой. Также можно выбрать один день или группу дней недели, для которых будет установлена программа. Если программа установлена на один день, на другой день установки можно скопировать или ввести новые.

Чтобы попасть в пункт меню "События", нужно выбрать его стрелками и нажать "SET". Вначале появляется меню выбора дней недели. Стрелками выберите нужный вариант и нажмите "SET". Тогда на экране увидите установки событий. Затем нужно установить время начала события, потом скорость вращения вентилятора и температуру. Если установить время начала "hh", установки события будет удалены. После каждой установки нажимайте "SET" для подтверждения. Таким образом можно установить все 4 события или меньше. После установки событий правой стрелкой выберите последнюю строку и, нажимая эту кнопку, выберите "Сохранить", "Копировать" или "Отменить". Выбрав нужную операцию, нажмите "SET" для подтверждения. При выборе "Копировать" меню переключится на выбор дней недели. Стрелками выберите день, на который хотите скопировать установки, и нажмите "SET". Когда копирование закончено, выберите "OK" и нажмите "SET". Копировать нельзя, если для событий выбрана группа дней. Установки группы дней всегда имеет приоритет над установками одного дня.

#### **2. Отпуск**

Предназначен для ввода временной программы работы агрегата на определенное время (отпуск, командировка и т.д.), когда нужны одинаковые установки на каждый день. Можно ввести 4 события с разными временем начала, скоростью вентиляторов, температурой, которые будет действительны установленное время.

Чтобы попасть в пункт меню "Отпуск", нужно выбрать его стрелками и нажать "SET". На экране увидите установки событий. Вначале нужно установить время начала события, потом скорость вращения вентиляторов и температуру. Если установить время начала "hh", установки события будет удалены. После каждой установки нажимайте "SET" для подтверждения. Таким образом можно установить все 4 события или меньше. После установки событий правой стрелкой выберите последнюю строку и дальше, нажимая правую кнопку, выберите "Сохранить" или "Отменить". Выбрав нужную операцию, нажмите "SET" для подтверждения. Если будет выбран "Сохранить", меню переключится на выбор даты начала (ON) и конца (OFF) режима "Отпуск". Стрелками выберите начало режима и нажмите "SET". Установите дату начала режима, потом – дату конца. После установки периода режима "Отпуск" выберите "Выход" и нажмите "SET". Меню переключится на главный список пунктов меню программирования и "Отпуск" будет помечен как активный. Выключить режим отпуск можно, нажав "SET".

#### **3. Дополнительно**

Предназначен для индикации параметров датчиков. При этом на дисплее отобразятся показания датчиков и версия платы (например TJ – 25, что означает «температура поступающего воздуха 25°С»).

Чтобы попасть в пункт меню "Дополнительно", нужно выбрать его стрелками и нажать "SET". Выйти можно, нажав "SET".

# **4. Дата-Время**

Предназначен для установки текущей даты и времени.

Чтобы попасть в пункт меню "Дата-Время", нужно выбрать его стрелками и нажать "SET". Затем стрелками выберите год, месяц, день, час, минуты и нажмите "SET". Потом стрелками измените значение и нажмите "SET" для подтверждения.

Когда нужные дата и время установлены, выберите "Выход" и нажмите "SET". Меню переключится на главный список пунктов меню программирования.

# **5. Выход**

Предназначен для выхода из меню программирования. Стрелками выберите "Выход" и нажмите "SET". Тогда включится главная индикация пульта. Выход также произойдет, если через 2 минуты не будет нажата ни одна кнопка.

# **Утилизация**

Указания по утилизации можно получить у представителя органа местной власти.

# **Гарантийные обязательства**

Срок гарантии на изделие 1 год с момента продажи.

Для установки (подключения) изделия необходимо обращаться в специализированные организации. Продавец, изготовитель, уполномоченная изготовителем организация, импортер, не несут ответственности за недостатки изделия, возникшие из-за его неправильной установки (подключения).

В конструкцию, комплектацию или технологию изготовления изделия могут быть внесены изменения с целью улучшения его характеристик. Такие изменения вносятся в изделие без предварительного уведомления покупателя и не влекут обязательств по изменению (улучшению) ранее выпущенных изделий.

Для выполнения гарантийных обязательств обращайтесь к продавцу. Настоящая гарантия действительна только на территории РФ на изделия, купленные на территории РФ.

#### *Настоящая гарантия не распространяется:*

на периодическое и сервисное обслуживание оборудования (чистку и т. п.).

*Настоящая гарантия не предоставляется в случаях:* изменения изделия, в том числе с целью усовершенствования и расширения области его применения;

использования изделия не по его прямому назначению, не в соответствии с его руководством по эксплуатации, в том числе эксплуатации изделия с перегрузкой или совместно со вспомогательным оборудованием, не рекомендованным продавцом, изготовителем, импортером, уполномоченной изготовителем организацией;

наличия на изделии механических повреждений (сколов, трещин и т. п.), воздействия на изделие чрезмерной силы, химически агрессивных веществ, высоких температур, повышенной влажности или запыленности, концентрированных паров и т. п., если это стало причиной неисправности изделия;

ремонта, наладки, установки, адаптации или пуска изделия в эксплуатацию не уполномоченными на то организациями или лицами;

стихийных бедствий (пожар, наводнение и т. п.) и других событий, находящихся вне контроля продавца, изготовителя, импортера, уполномоченной изготовителем организации;

неправильного выполнения электрических и прочих соединений, а также неисправностей (несоответствия рабочих параметров указанным в руководстве) внешних сетей;

дефектов, возникших вследствие воздействия на изделие посторонних предметов, жидкостей, насекомых и продуктов их жизнедеятельности и т. д.;

неправильного хранения изделия;

дефектов системы, в которой изделие использовалось как элемент этой системы;

дефектов, возникших вследствие невыполнения покупателем руководства по эксплуатации оборудования.

В случае рекламаций принимаются целые изделия в оригинальной упаковке.

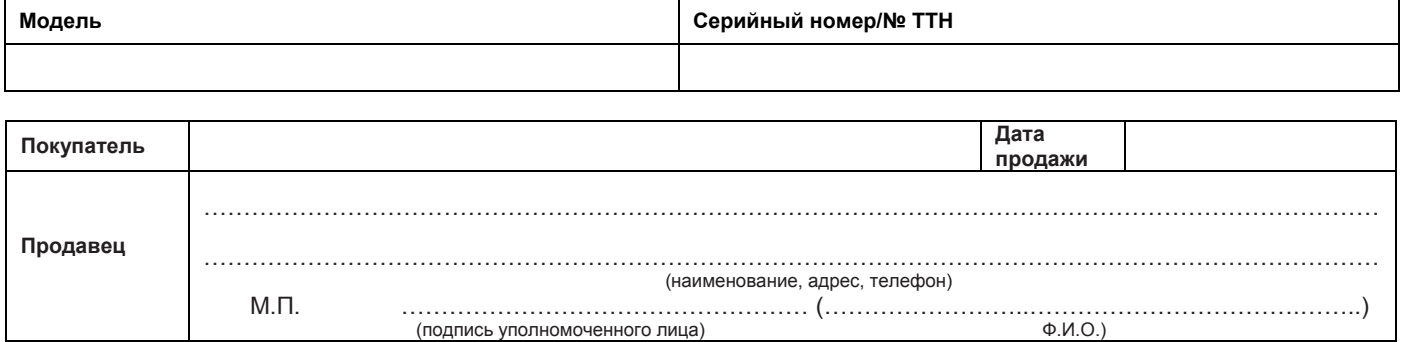